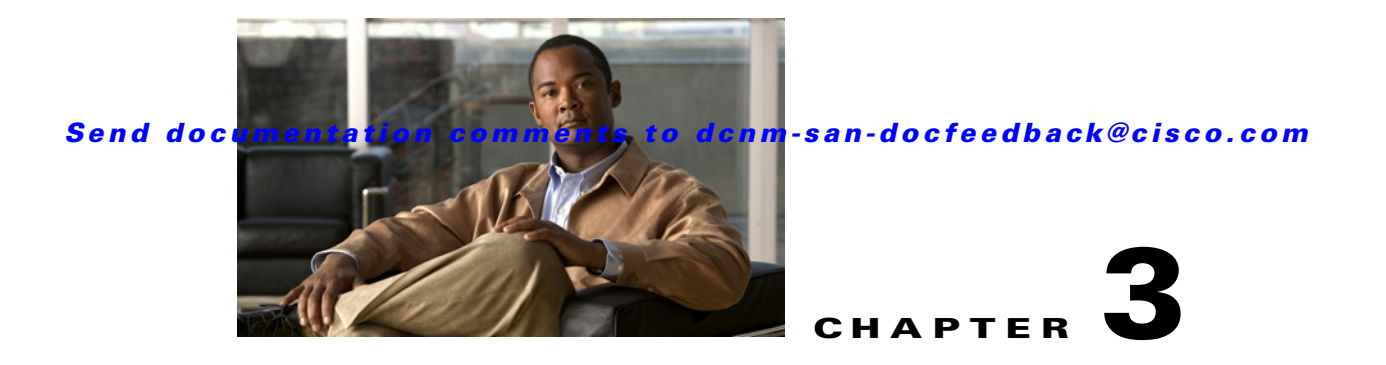

# **Configuring SCSI Flow Statistics**

This chapter describes the SCSI flow statistics feature which is supported on the Storage Services Module (SSM).

This chapter includes the following sections:

- [Information About SCSI Flow Statistics, page 3-1](#page-0-0)
- **•** [Licensing Requirements for SCSI Flow Statistics, page 3-3](#page-2-0)
- **•** [Default Settings, page 3-3](#page-2-1)
- **•** [Configuring SCSI Flow Statistics, page 3-4](#page-3-0)
- **•** [Verifying SCSI Flow Statistics, page 3-5](#page-4-0)
- **•** [Field Descriptions for SCSI Flow Statistics, page 3-5](#page-4-1)

## <span id="page-0-0"></span>**Information About SCSI Flow Statistics**

This section includes the following topics:

- **•** [SCSI Flow Statistics Overview, page 3-1](#page-0-1)
- **•** [SCSI Flow Specification Attributes, page 3-2](#page-1-0)
- **•** [SCSI Flow Manager, page 3-3](#page-2-2)
- **[SCSI Flow Configuration Client, page 3-3](#page-2-3)**
- **•** [SCSI Flow Data Path Support, page 3-3](#page-2-4)

### <span id="page-0-1"></span>**SCSI Flow Statistics Overview**

The statistics that can be collected for SCSI flows include the following:

- **•** SCSI reads
	- **–** Number of I/Os
	- **–** Number of I/O blocks
	- **–** Maximum I/O blocks
	- **–** Minimum I/O response time
	- **–** Maximum I/O response time

Г

#### *Send documentation comments to dcnm-san-docfeedback@cisco.com*

- **•** SCSI writes
	- **–** Number of I/Os
	- **–** Number of I/O blocks
	- **–** Maximum I/O blocks
	- **–** Minimum I/O response time
	- **–** Maximum I/O response time
- **•** Other SCSI commands (not read or write)
	- **–** Test unit ready
	- **–** Report LUN
	- **–** Inquiry
	- **–** Read capacity
	- **–** Mode sense
	- **–** Request sense
- **•** Errors
	- **–** Number of timeouts
	- **–** Number of I/O failures
	- **–** Number of various SCSI status events
	- **–** Number of various SCSI sense key errors or events

To take advantage of this feature, only the initiator must be directly attached to an SSM.

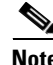

**Note** The SCSI flow statistics feature requires the Enterprise Package license installed only on the initiator switches.

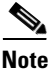

**Note** For SCSI flow statistics, the initiator must connect to an SSM on a Cisco MDS switch while the target can connect to any other switch in the fabric. The SCSI flow initiator and target cannot connect to the same switch.

### <span id="page-1-0"></span>**SCSI Flow Specification Attributes**

A SCSI flow specification consists of the following attributes:

- **•** SCSI flow identifier
- **•** VSAN identifier
- **•** SCSI initiator port WWN
- **•** SCSI target port WWN
- Flow feature set consisting of Fibre Channel Write Acceleration and statistics monitoring.

#### *Send documentation comments to dcnm-san-docfe edback@cisco.com*

### <span id="page-2-2"></span>**SCSI Flow Manager**

The SCSI flow manager (SFM) resides on a supervisor module and handles the configuration of SCSI flows, validating them and relaying configuration information to the appropriate SSM. It also handles any dynamic changes to the status of the SCSI flow due to external events. The SFM registers events resulting from operations, such as port up or down, VSAN suspension, and zoning that affects the SCSI flow status, and updates the flow status and configuration accordingly.

The SFM on the initiator communicates to its peer on the target side using Cisco Fabric Services (CFS). Peer communication allows the initiator SFM to validate target parameters and program information on the target side.

### <span id="page-2-3"></span>**SCSI Flow Configuration Client**

A SCSI flow configuration client (SFCC) resides on the CPP of the SSM. It receives flow configuration requests from the SFM, programs the DPP corresponding to the initiator and target port interfaces, and responds to the SFM with the status of the configuration request.

### <span id="page-2-4"></span>**SCSI Flow Data Path Support**

The DPP on the SSM examines all the messages between the initiator and target and provides SCSI flow features such as Fibre Channel Write Acceleration and statistics monitoring.

## <span id="page-2-0"></span>**Licensing Requirements for SCSI Flow Statistics**

The following table shows the licensing requirements for SCSI Flow Statistics:

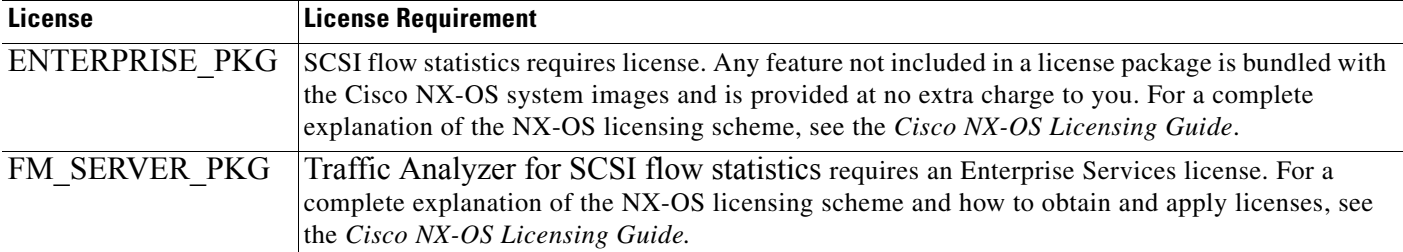

## <span id="page-2-5"></span><span id="page-2-1"></span>**Default Settings**

[Table 3-1](#page-2-5) lists the default settings for SCSI flow statistics parameters.

*Table 3-1 Default SCSI Flow Statistics Parameters*

| <b>Parameters</b>    | <b>Default</b> |
|----------------------|----------------|
| SCSI flow statistics | Disabled       |

 $\mathbf I$ 

#### *Send documentation comments to dcnm-san-docfeedback@cisco.com*

## <span id="page-3-0"></span>**Configuring SCSI Flow Statistics**

This section includes the following topics:

- **•** [Enabling SCSI Flow Statistics, page 3-4](#page-3-1)
- **•** [Clearing SCSI Flow Statistics, page 3-4](#page-3-2)

### <span id="page-3-1"></span>**Enabling SCSI Flow Statistics**

#### **Detailed Steps**

To enable SCSI flow statistics monitoring using DCNM-SAN, follow these steps:

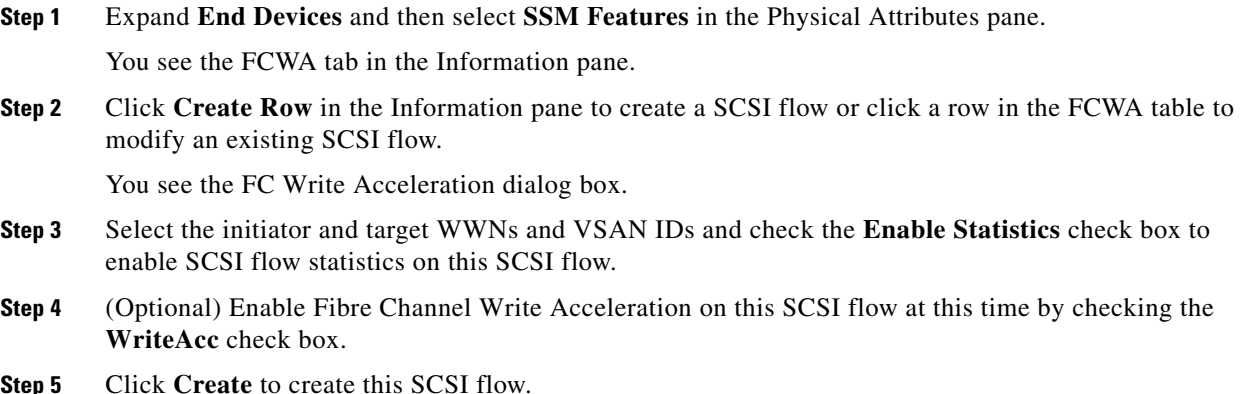

## <span id="page-3-2"></span>**Clearing SCSI Flow Statistics**

Clears SCSI flow statistics counters for SCSI flow ID.

#### **Detailed Steps**

To clear SCSI flow statistics using DCNM-SAN, follow these steps:

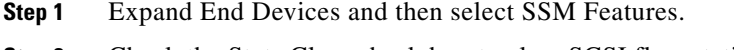

**Step 2** Check the Stats Clear check box to clear SCSI flow statistics.

**Step 3** Click the Apply Changes icon to clear the SCSI flow statistics.

#### *Send documentation comments to dcnm-san-docfe edback@cisco.com*

## <span id="page-4-0"></span>**Verifying SCSI Flow Statistics**

To display SCSI Flow Statistics configuration information, perform one of the following tasks:

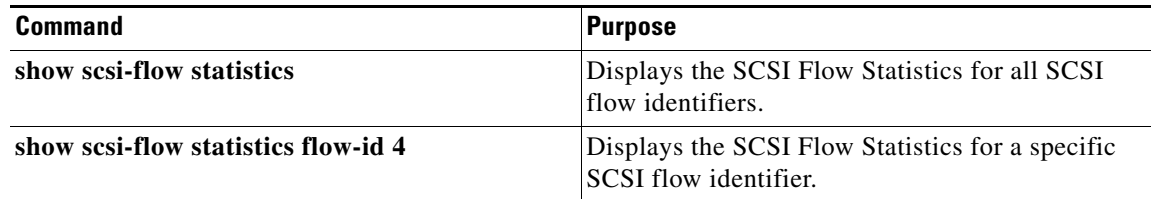

For detailed information about the fields in the output from these commands, refer to the *Cisco DC-OS Command Reference*.

## <span id="page-4-1"></span>**Field Descriptions for SCSI Flow Statistics**

## **SSM**

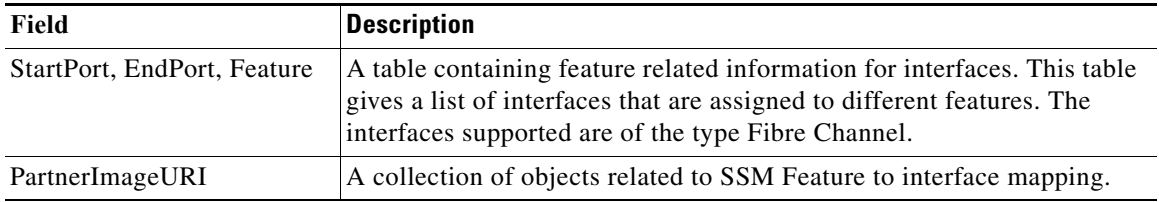

## **Virtual Initiator**

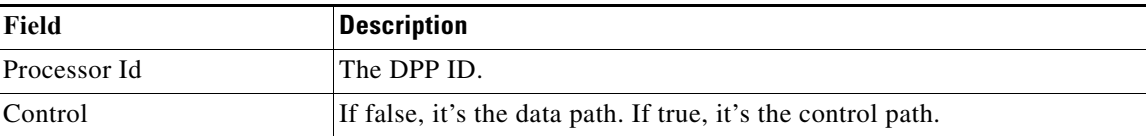

*Send documentation comments to dcnm-san-docfeedback@cisco.com*